## Guide d'inscription Automne 2015

#### **Dernière mise à jour: 26 mars 2015**

Le contenu de ce guide est sujet à changement sans préavis. Consultez-le régulièrement pour obtenir les informations les plus récentes.

# **Faculté de communication**

## **Baccalauréat en communication marketing (7210)**

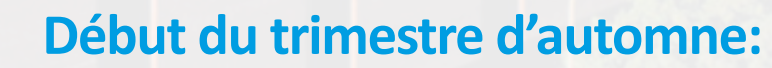

**8 septembre 2015**

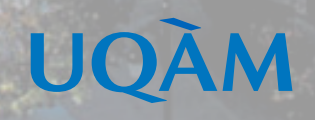

**Photo UQAM**

#### **RETRAIT DES GUIDES D'INSCRIPTION**

À compter du trimestre d'été 2015, il n'y aura plus de guide d'inscription pour votre programme.

Avant de procéder à votre choix de cours, veuillez d'abord prendre connaissance de votre cheminement en consultant le descriptif de votre programme, au **www.etudier.uqam.ca**, en indiquant votre code de programme à l'endroit approprié dans le menu de gauche. Vous pouvez y consulter les cours à suivre et les règlements pédagogiques particuliers.

Pour connaître les cours offerts au prochain trimestre d'inscription, faites une recherche d'horaires en allant à l'adresse suivante : **www.etudier.uqam.ca/recherche-horaires**. Dans l'encadré « offre de cours », vous devez cocher « cours réservés pour le programme » et saisir votre code de programme. Sélectionnez les cours ouverts à tous pour connaître les cours libres.

## Recherche avancée d'horaires

Vous devez spécifier le trimestre et l'offre de cours. Optionnellement vous pouvez saisir un ou plusieurs critères de recherche pour affiner votre sélection.

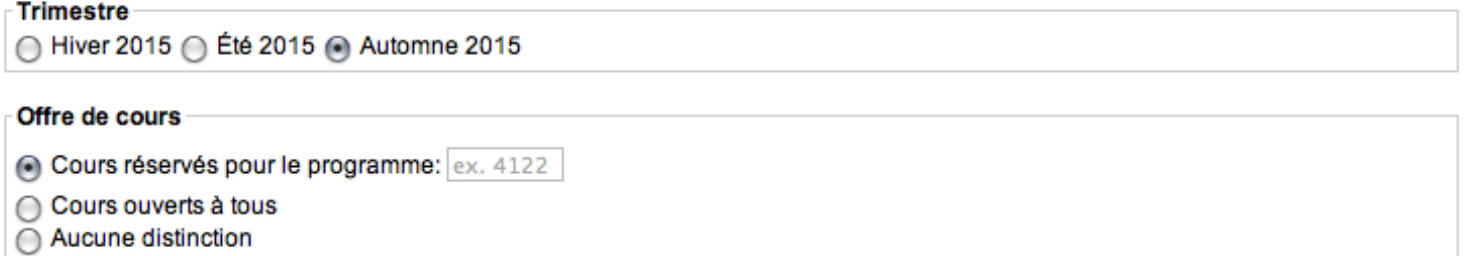

Lorsque vous consultez un horaire, vous pouvez récupérer votre sélection grâce à cette icône de de choix de cours.

**ATTENTION** : Cette sélection est seulement le résultat d'une consultation de l'horaire des cours, il ne s'agit pas d'une inscription et cela ne permet pas de réserver une place dans un cours.

Pour effectuer votre inscription et officialiser votre choix de cours, vous devez vous rendre au :

**www.etudier.uqam.ca/inscription**.

Pour connaître toutes les dates importantes, veuillez consulter le calendrier universitaire qui se trouve au: **www.etudier.uqam.ca/calendrier-universitaire-2015-2016**.